## **Consulta Necessidade Aberta/Atendida do Item (CCMRPCN615)**

Esta documentação é válida para todas as versões do Consistem ERP.

## **Pré-Requisitos**

A empresa deverá estar configurada com a opção "Sim" no campo "Ativar Controle de Necessidade MRP" da [Aba Geral \(CCMRPCT000TAB1\)](https://centraldeajuda.consistem.com.br/pages/viewpage.action?pageId=317244154).

## **Acesso**

Módulo: Entradas - Estoques

Grupo: Cálculo da Necessidade MRP

## **Visão Geral**

O objetivo deste programa é consultar as necessidades MRP geradas pelo sistema que possuem a situação "Aberta" ou "Atendida" para o item informado.

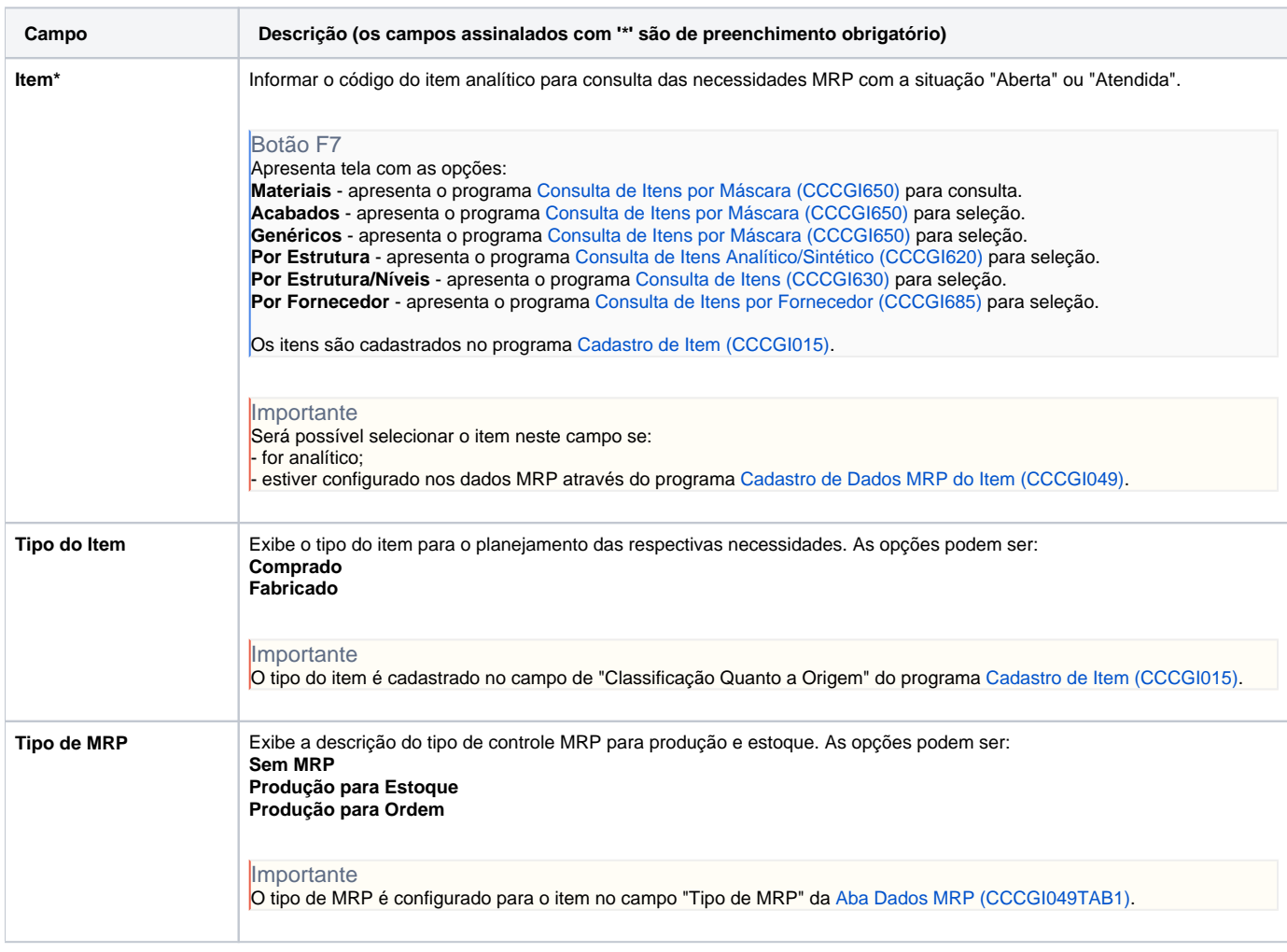

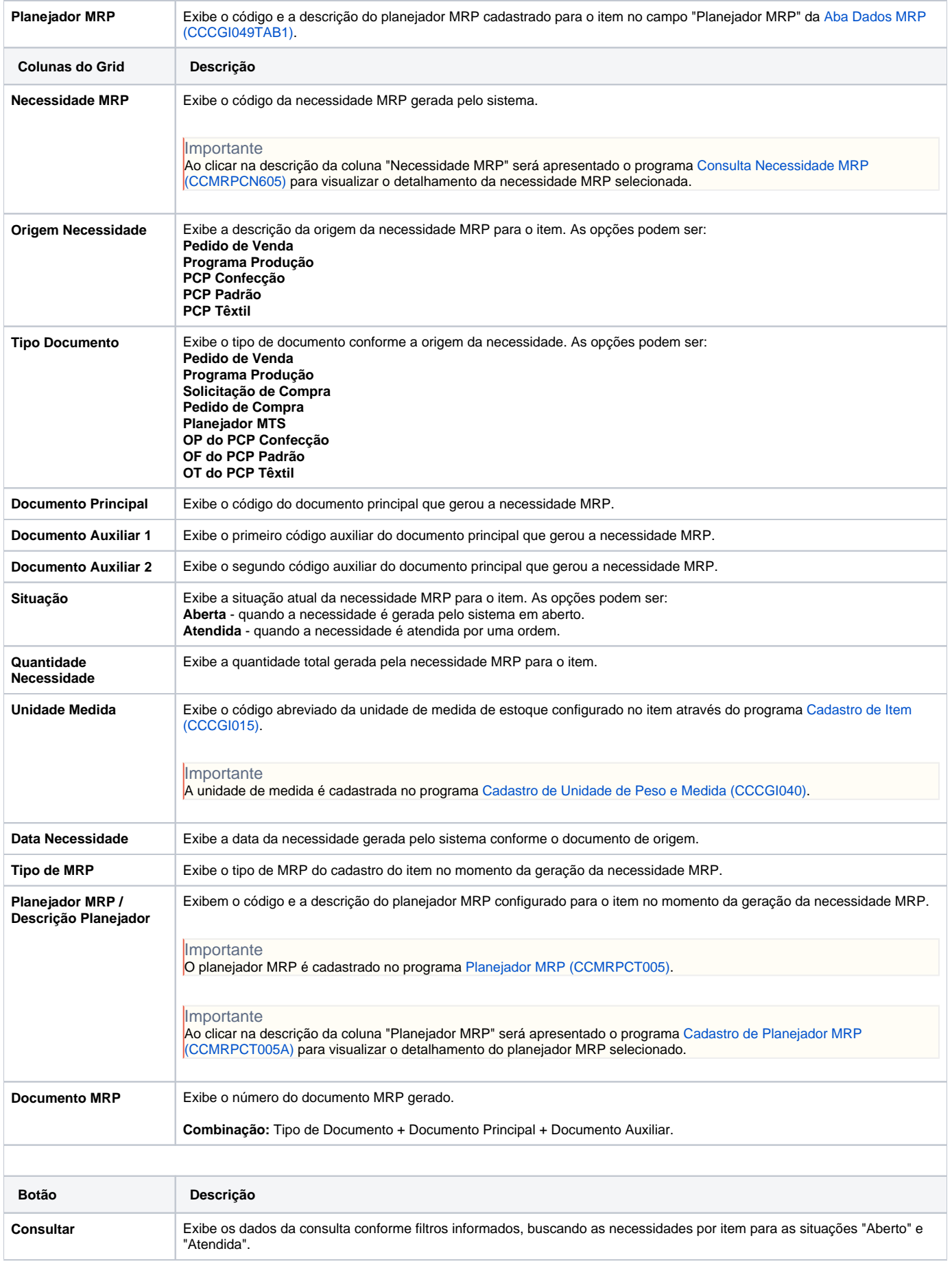

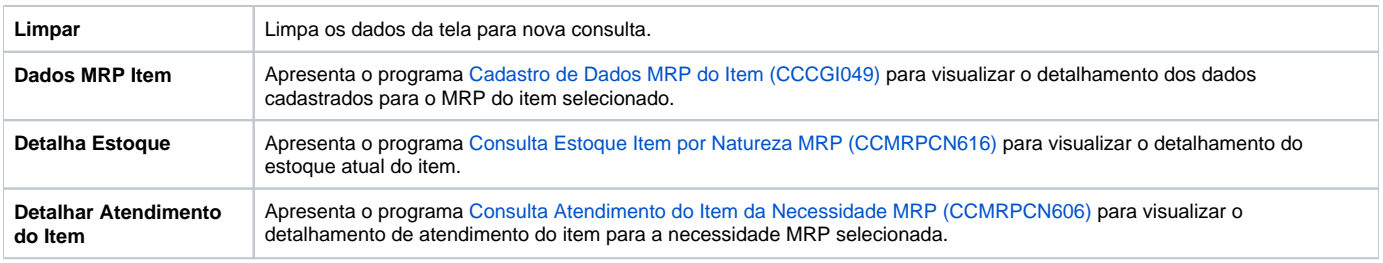

Atenção

As descrições das principais funcionalidades do sistema estão disponíveis na documentação do [Consistem ERP Componentes.](http://centraldeajuda.consistem.com.br/pages/viewpage.action?pageId=56295436) A utilização incorreta deste programa pode ocasionar problemas no funcionamento do sistema e nas integrações entre módulos.

Exportar PDF

Esse conteúdo foi útil?

Sim Não